## **Configure Papyrs for Single Sign-On**

Configuring Papyrs for single sign-on (SSO) enables administrators to manage users of Citrix Gateway service. Users can securely log on to Papyrs by using the enterprise credentials.

## **To configure Papyrs for SSO by using SAML:**

- 1. In a browser, type https://login.papyrs.com/ and press **Enter**.
- 2. Enter your Papyrs site domain and click **continue**.

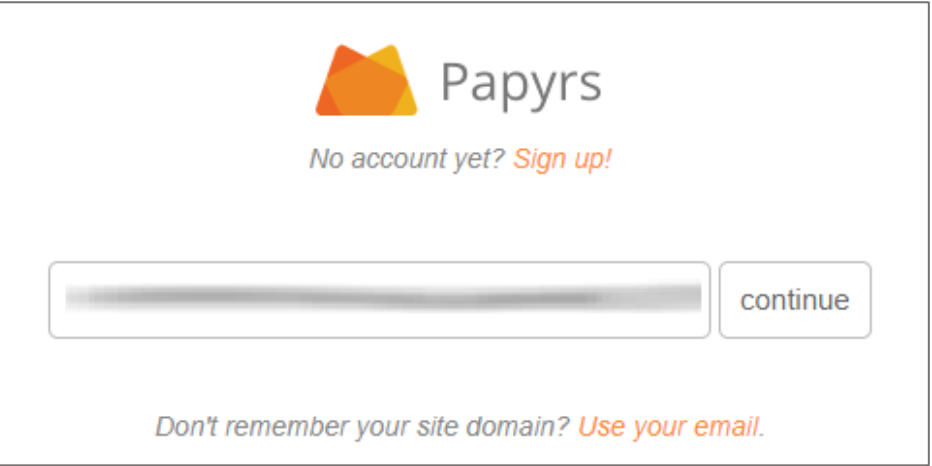

3. To enable and configure SSO, the user must contact the Papyrs support team and provide them with the following details:

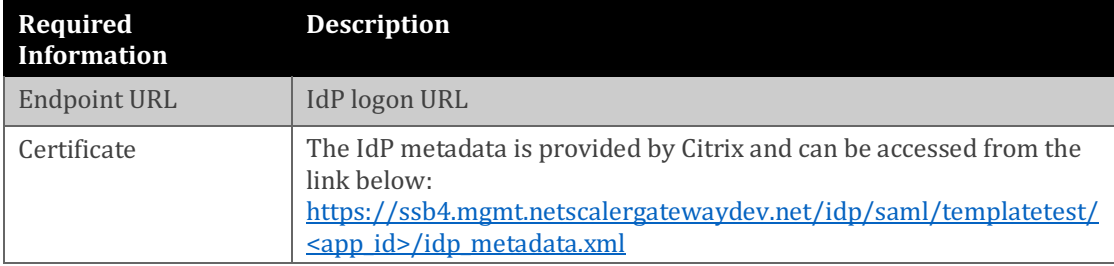

**Note:** The support team configures the service provider (SP) from the backend.